## **Kondiční Orgánový Skener (K.O.S.) – rychlý start**

- **1) kompletní návod k přístroji naleznete na adrese:**  http://www.ec-medica.cz/download/kos/KOS\_navod.pdf
- **2) Stáhnutí ovládacího souboru K.O.S.:** Spusťte Váš internetový prohlížeč a navštivte webovou adresu http://www.ec-medica.cz/download/kos/

zde klikněte pravým tlačítkem myši na soubor "setup-ec-medica-kos.exe" a zvolte uložit odkaz/cíl jako. Soubor uložte do Vámi zadané složky. Jedná se pouze o instalační soubor a volba složky tudíž není finální. **Upozornění: Některé antivirové programy mohou spuštění instalačního software označit za potenciální hrozbu. Soubor je však otestován serverem virustotal.com, kde byl otestován 45 antivirovými programy. Čtyři z těchto programů ho označili za POTENCIÁlNÍ hrozbu. Soubor je však naprosto bezpečný. Výpis z virustotal.com zde:** 

http://www.ec-medica.cz/download/kos/VirusTotal\_K.O.S.v.1.5.0.12.pdf Návod, jak nastavit antivirový program AVG v případě komplikací, naleznete zde: http://www.ec-medica.cz/download/kos/KOS\_AVG.pdf

- **3) Instalace ovládacího software K.O.S.:** Po dokončení stahování otevřete složku, kam jste uložili stažený soubor. Před spuštěním staženého souboru doporučujeme zavřít všechny ostatní programy, aby spuštění bylo co nejrychlejší. Dvojklikem spusťte stažený soubor **setup-ec-medica-kos.exe**. Nespouštějte soubor vícekrát, klikněte opravdu jen 1x! Vyčkejte, než se program spustí. To může trvat až 40 s! Tím dojde ke spuštění průvodce instalací. Přečtěte si, prosím, pečlivě pokyny a zvolte tlačítko další. Na další obrazovce si zvolte, chcete-li mít ikonu software K.O.S. na ploše a v nabídce Start (doporučeno). Zvolte tlačítko další a posléze dokončit. V poslední volbě můžete zaškrtnout políčko "spustit K.O.S.", čímž dojde ke spuštění programu. Ten však nelze spustit bez **zapojeného modrého USB klíče** do Vašeho počítače.
- **4) Zapojení přístroje K.O.S.**: Jeden konec **USB kabelu** zasuňte do přístroje K.O.S. do zdířky "**USB output**", druhý konec kabelu zasuňte do volného USB portu Vašeho počítače. Do dalšího volného USB portu počítače vložte **modrý USB klíč** (ze kterého nejdříve sundejte krytku), bez něhož není provoz přístroje možný. Konec bílého **kabelu s čidlem** zapojte do přístroje K.O.S. do zdířky "**Diagnosis output**" – dbejte zvýšené pozornosti při zapojování tohoto kabelu, aby nedošlo k poškození koncovky!
- **5) Spuštění programu K.O.S.:** Pokud jste si při instalaci zvolili, že program K.O.S. umístí ikonu na plochu, spusťte program pomocí dvojkliku na ikonu K.O.S. na Vaší ploše. Pokud ikonu na ploše nemáte, naleznete spouštěcí soubor ve složce C:\program files\K.O.S. – Kondiční orgánový skener. Zde spusťte soubor ec-medica.exe
- **6) Nyní jste připraveni k práci s přístrojem K.O.S. –detailní návod naleznete na adrese:**  http://www.ec-medica.cz/download/kos/KOS\_navod.pdf Mezi jednotlivými měřeními musí být odstup min. 24 h. Přístroj není určen pro osoby mladší 10- ti let, proto je do systému nezadávejte.

Přístroj K.O.S. nespadá dle ČSN EN 60601-1-2 ed. do kategorie Zdravotnické elektrické přístroje. Tento produkt nenahrazuje odbornou péči a představuje pouze periferní zařízení k Notebooku použitelné pro informativní a vzdělávací účely a jako doplněk zdravého životního stylu popř. alternativní prevence pro zlepšení fyzické kondice. V žádném případě se nejedná o lékařský či laboratorní přístroj nebo zařízení určené pro oblasti medicíny a lékařství.

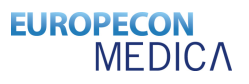

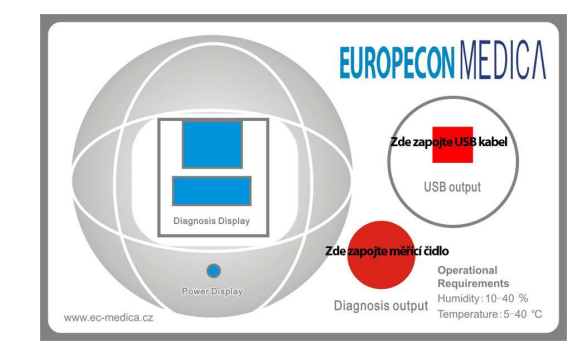

Přístroj K.O.S. nespadá dle ČSN EN 60601-1-2 ed. do kategorie Zdravotnické elektrické přístroje. Tento produkt nenahrazuje odbornou péči a představuje pouze periferní zařízení k Notebooku použitelné pro informativní a vzdělávací účely a jako doplněk zdravého životního stylu popř. alternativní prevence pro zlepšení fyzické kondice. V žádném případě se nejedná o lékařský či laboratorní přístroj nebo zařízení určené pro oblasti medicíny a lékařství.